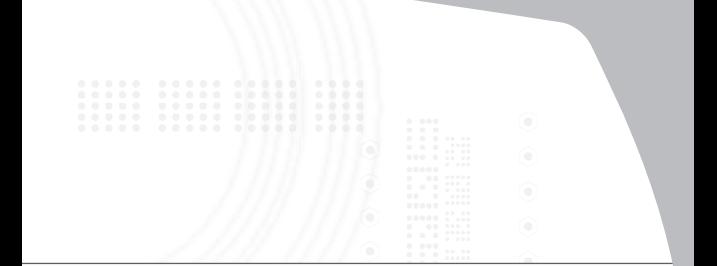

#### **USB to serial digital device adapter**

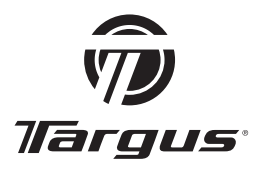

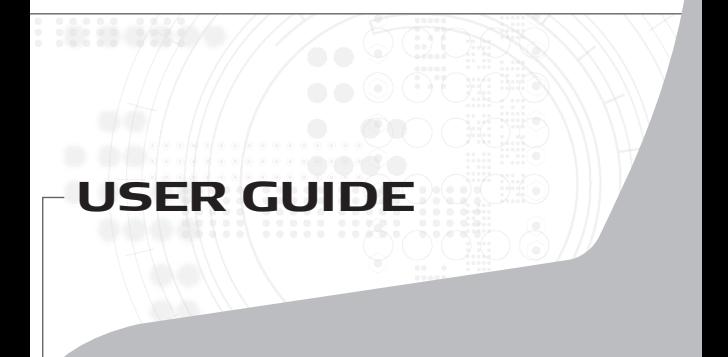

# **Table of Contents**

#### **English**

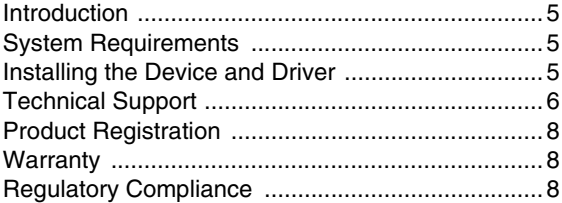

#### **Deutsch**

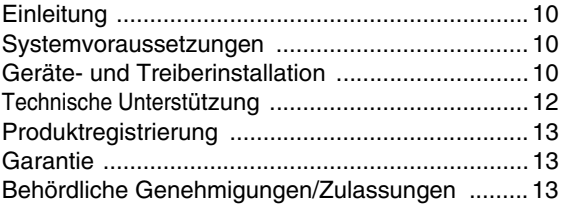

#### **Español**

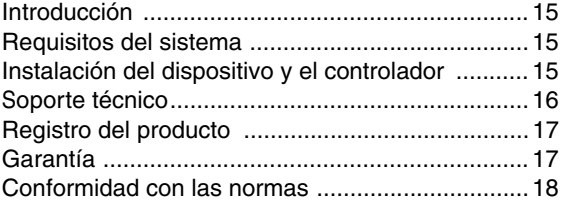

# **Table of Contents**

#### **Français**

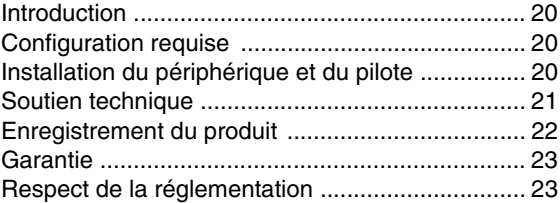

#### **Italiano**

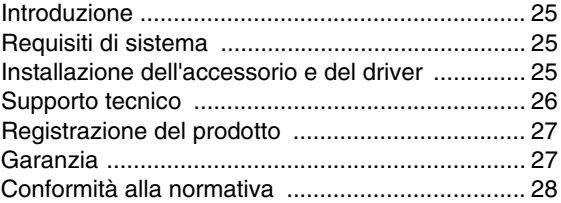

#### **Nederlands**

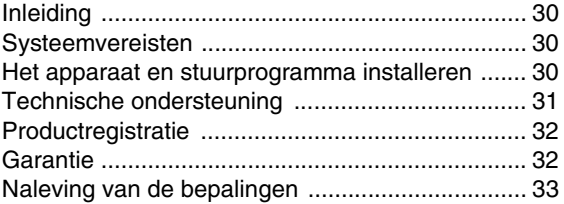

# **Table of Contents**

#### **Português**

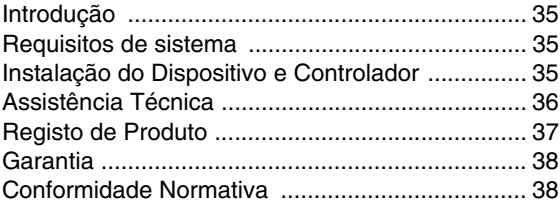

# **Targus USB to Serial Digital Device Adapter**

### **Introduction**

Congratulations on your purchase of the Targus USB to Serial Digital Device Adapter. This ultra portable expansion USB-RS232 cable directly connects to your computer via the Universal Serial Bus (USB) port. The USB-RS232 features easy connectivity for traditional serial and others USB devices.

## **System Requirements**

#### **Hardware**

- PC with a Pentium® processor or equivalent
- USB V.1.1 compliant port
- CD-ROM Drive

#### **Operating System**

• Windows® 2000 / XP / Vista™

### <span id="page-4-0"></span>**Installing the Device and Driver**

To use the Targus USB to Serial Digital Device Adapter, you must first install its driver software onto your computer. Once the driver has successfully installed, you will need to restart your computer. You can then connect your Targus USB to Serial Digital Device Adapter.

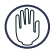

WARNING: YOU MUST INSTALL THE DRIVER SOFTWARE BEFORE CONNECTING THE ADAPTER TO YOUR COMPUTER OTHERWISE THE ADAPTER WILL NOT WORK PROPERIY.

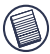

NOTE: WHEN CONNECTING A SERIAL DEVICE TO THE ADAPTER, YOU MUST DISCONNECT THEN RECONNECT THE ADAPTER'S USB CONNECTOR IN ORDER FOR THE NEW DEVICE TO WORK PROPERLY.

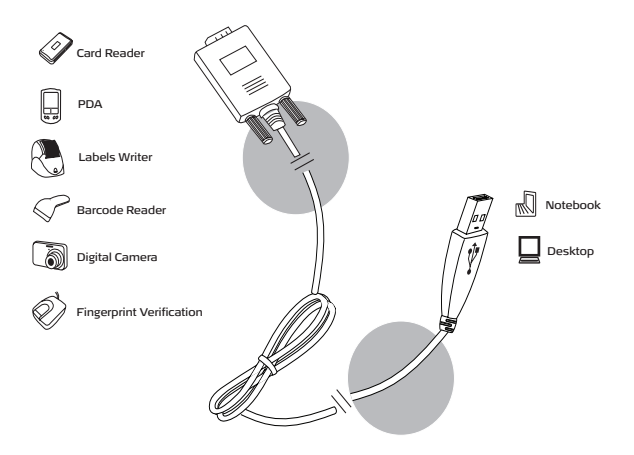

## <span id="page-5-0"></span>**Technical Support**

For technical questions, please visit:

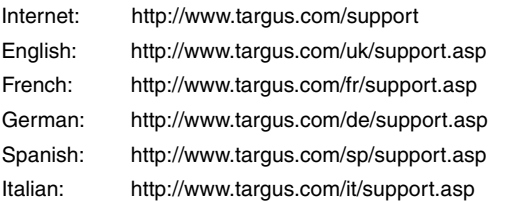

Our knowledgeable staff is also available to answer your questions through one of the following telephone numbers.

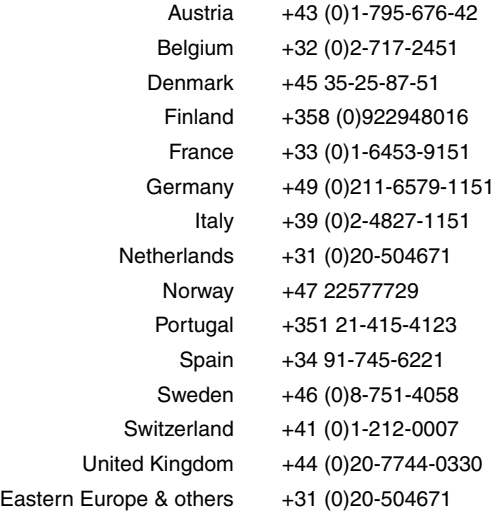

### <span id="page-7-0"></span>**Product Registration**

Targus recommends that you register your Targus accessory shortly after purchasing it. To register your Targus accessory, go to: http://www.targus.com/registration.asp

You will need to provide your full name, email address, phone number, and company information (if applicable).

#### <span id="page-7-1"></span>**Warranty**

Targus warrants this product to be free from defects in materials and workmanship for two years. If your Targus accessory is found to be defective within that time, we will promptly repair or replace it. This warranty does not cover accidental damage, wear and tear, or consequential or incidental loss. Under no conditions is Targus liable for loss of, or damage to a computer; nor loss of, or damage to, programs, records, or data; nor any consequential or incidental damages, even if Targus has been informed of their possibility. This warranty does not affect your statutory rights.

## <span id="page-7-2"></span>**Regulatory Compliance**

This device complies with Part 15 of the FCC Rules. Operation is subject to the following two conditions: (1) This device may not cause harmful interference, and (2) This device must accept any interference received, including interference that may cause undesired operation.

#### **FCC Statement**

#### **Tested to Comply**

This equipment has been tested and found to comply with the limits of a Class B digital device, pursuant to Part 15 of the FCC Rules. These limits are designed to provide reasonable protection against harmful interference in a residential installation. This equipment generates, uses, and can radiate radio frequency energy and if not installed and used in accordance with the instructions. may cause harmful interference to radio instructions, may cause harmful interference to radio communications. However, there is no guarantee that interference will not occur in a particular installation.

If this equipment does cause harmful interference to radio or television reception, which can be determined by turning the equipment off and on, the user is encouraged to try to correct the interference by one or more of the following measures:

- Reorient or relocate the receiving antenna;
- Increase the separation between the equipment and receiver:
- Connect the equipment into an outlet on a circuit different from that to which the receiver is connected;
- Consult the dealer or an experienced radio/TV technician for help.

Changes or modifications not authorised by the party responsible for compliance could void the user's authority to operate this product.

#### **Targus Recycling Directive:**

At the end of this product's useful life please dispose at an appropriate recycling collection point provided in your country. Targus recycling policy is available for viewing at: www.targus.com/recycling

*Microsoft, Windows and Windows Vista are either registered trademarks or trademarks of Microsoft Corporation in the United States and/or other countries. All trademarks and registered trademarks are the property of their respective owners. All rights reserved. Features and specifications subject to change without notice. © 2007, Targus Group International, Inc. and Targus, Inc., Anaheim, CA 92806 USA.*

# **Targus USB zu seriellem Digitalgerät-Adapter**

## **Einleitung**

Herzlichen Glückwunsch zum Kauf des Targus USB zu seriellem Digitalgerät-Adapter. Diese leicht zu transportierende USB-RS232-Erweiterung wird direkt an einem Universal Serial Bus (USB)-Port Ihres Computers angeschlossen. USB-RS232 bietet einfache Anschlussmöglichkeiten für herkömmliche serielle und andere USB-Geräte.

### <span id="page-9-1"></span>**Systemvoraussetzungen**

#### **Hardware**

- PC mit einem Pentium® oder entsprechendem Prozessor
- USB 1.1-kompatibler Port
- CD-ROM-Laufwerk

#### **Betriebssystem**

• Windows® 2000 / XP / Vista™

## <span id="page-9-0"></span>**Geräte- und Treiberinstallation**

Für die Benutzung des Targus USB zu seriellem Digitalgerät-Adapter müssen Sie zunächst die erforderliche Treibersoftware auf Ihrem Computer installieren. Nachdem der Treiber erfolgreich installiert wurde, ist ein Neustart des Computers erforderlich. Danach können Sie den Targus USB zu seriellem Digitalgerät-Adapter anschließen.

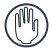

WARNUNG: DIE TREIBERSOFTWARE MUSS VOR ANSCHLUSS DES ADAPTERS AM COMPUTER INSTALLIERT WERDEN. ANDERNFALLS KANN EINE EINWANDFREIE FUNKTION DES ADAPTERS NICHT GARANTIERT WERDEN.

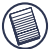

HINWEIS: WENN SIE EIN SERIELLES GERÄT AN DEN ADAPTER ANSCHLIEßEN, MUSS DER ADAPTER ZUERST VOM USB-PORT ENTFERNT UND DANN WIEDER ANGESCHLOSSEN WERDEN, DAMIT DAS NEUE GERÄT EINWANDFREI FUNKTIONIERT.

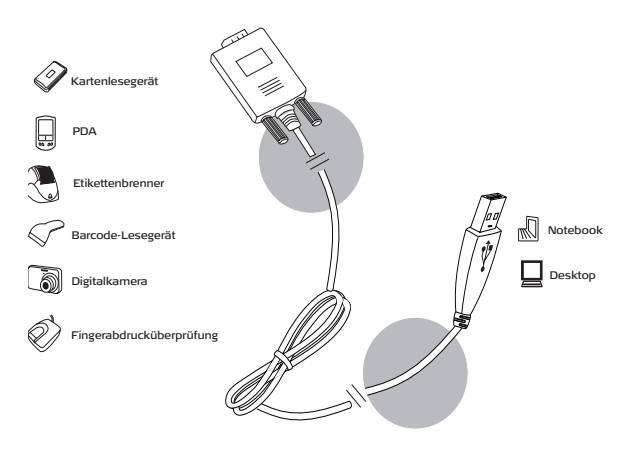

### **Technische Unterstützung**

Wenn Sie technische Fragen haben, besuchen Sie bitte: Internet: http://www.targus.com/support Englisch: http://www.targus.com/uk/support.asp Französisch: http://www.targus.com/fr/support.asp Deutsch: http://www.targus.com/de/support.asp Spanisch: http://www.targus.com/sp/support.asp Italienisch: http://www.targus.com/it/support.asp

Unser Expertenteam steht Ihnen auch telefonisch zur Beantwortung Ihrer Fragen zur Verfügung.

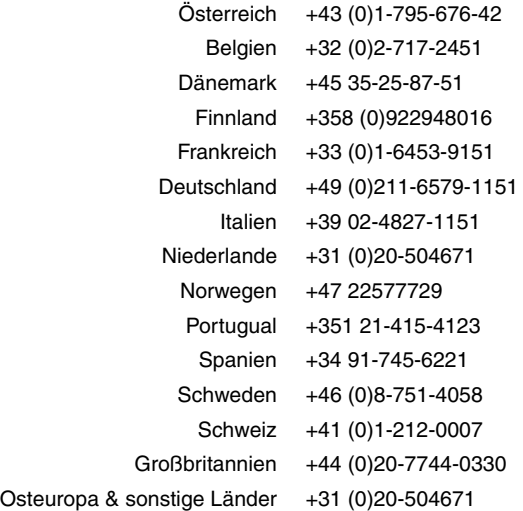

## **Produktregistrierung**

Targus empfiehlt die Registrierung des Targus-Zubehörs sofort nach dem Kauf. Die Registrierung von Targus-Zubehör erfolgt unter:

http://www.targus.com/registration.asp

Geben Sie bitte Ihren vollständigen Namen, Ihre E-Mail-Adresse, Telefonnummer und Firmeninformationen an (falls zutreffend).

#### **Garantie**

Targus garantiert zwei (2) Jahre lang, dass Zubehör von Targus frei von Fehlern im Material und in der Verarbeitung ist. Erweist sich Ihr Targus-Zubehör während dieser Zeit als fehlerhaft, wird es umgehend repariert oder ersetzt. Diese Garantie deckt weder zufällige oder mittelbare Schäden, noch Abnutzung oder Verschleiß ab. Unter keinen Umständen haftet Targus für Verlust oder Schäden an Computern bzw. für Verlust oder Schäden an Programmen, Aufzeichnungen oder Daten. Targus haftet auch nicht für mittelbare oder zufällige Schäden, selbst wenn Targus über deren Möglichkeit informiert wurde. Diese Garantie hat keinen Einfluss auf Ihre gesetzlichen Rechte.

Produktregistrierung unter:

http://www.targus.com/registration.asp

### **Behördliche Genehmigungen/ Zulassungen**

Dieses Gerät erfüllt Artikel 15 der FCC-Regeln. Der Betrieb unterliegt den folgenden Bedingungen: (1) Dieses Gerät darf keine schädliche Störung verursachen und (2) dieses Gerät muss jegliche empfangene Störung aufnehmen können, u.a. eine Störung, die einen unerwünschten Betrieb verursachen könnte.

#### **FCC-Erklärung Die Übereinstimmung wurde überprüft.**

Dieses Gerät wurde überprüft und seine Übereinstimmung mit den Grenzwerten für Digitalgeräte der Klasse B gemäß Teil 15 der FCC- Regeln ist nachgewiesen. Diese Grenzwerte sollen

einen angemessenen Schutz gegen schädliche Störungen für Installationen im Wohnbereich bieten. Diese Ausrüstung erzeugt, verwendet und kann Funkfrequenzenergie ausstrahlen und könnte schädliche Störungen bei

Funkkommunikationsverbindungen verursachen, wenn sie nicht gemäß Anleitung installiert und eingesetzt wird. Es kann jedoch nicht garantiert werden, dass in einer bestimmten Installation keine Störung auftreten könnte.

Wenn dieses Gerät schädliche Störungen für Radio- oder Fernsehempfang verursacht, was durch das Ein- und Ausschalten der Ausrüstung festgestellt werden kann, sollte der Benutzer versuchen, die Störungen durch die folgenden Maßnahmen zu korrigieren:

- Die Empfangsantenne neu ausrichten oder an einem anderen Ort aufstellen;
- Die Distanz zwischen Ausrüstung und Empfänger vergrößern;
- Die Ausrüstung an eine Steckdose mit einem anderen Stromkreis als dem des Empfängers anschließen;
- Für persönliche Unterstützung wenden Sie sich bitte an Ihren Händler oder einen erfahrenen Radio/TV-Techniker.

Änderungen oder Modifikationen, die nicht von der für die Konformität verantwortlichen Partei genehmigt wurden, können zum Verlust des Benutzerbetriebsrechts führen.

#### **Targus Recycling Richtlinie:**

Bitte werfen Sie das Gerät nicht in den normalen Hausmüll! Entsorgen Sie es bei den Ihnen bekannten Recyclingstellen in Ihrer Nähe. In jedem Ort werden Ihnen diese Sammelstellen zu Verfügung gestellt. Die Targus Recycling-Richtlinien können Sie einsehen unter: www.targus.com/recycling

*Microsoft, Windows und Windows Vista sind eingetragene Marken der Microsoft Corporation in den USA und/oder in anderen Ländern. Die Funktionsmerkmale und Spezifikationen können ohne vorherige Mitteilung geändert werden. Alle Rechte vorbehalten. Alle Zeichen und eingetragenen Zeichen sind das Eigentum ihrer jeweiligen Besitzer. © 2007, Targus Group International und Targus, Inc., Anaheim, CA 92806 USA.*

# **Targus Adapter USB a Serie Para Dispositivo Digital**

### **Introducción**

Enhorabuena por adquirir el adaptador USB a Serie Para Dispositivo Digital de Targus. Este cable de expansión ultraportátil USB-RS232 se conecta directamente al ordenador mediante un puerto Universal Serial Bus (USB). El USB-RS232 ofrece una fácil conexión para los dispositivos USB y otros dispositivos serie tradicionales.

## <span id="page-14-0"></span>**Requisitos del sistema**

#### **Hardware**

- PC con procesador Pentium® o equivalente
- Puerto compatible con USB V.1.1
- Unidad de CD-ROM

#### **Sistema operativo**

• Windows® 2000 / XP / Vista<sup>TM</sup>

### <span id="page-14-1"></span>**Instalación del dispositivo y el controlador**

Para poder utilizar el adaptador de puerto USB Targus, primero debe instalar su controlador en el ordenador. Una vez instalado el controlador correctamente, deberá reiniciar el ordenador. A continuación, conecte el adaptador de puerto USB Targus.

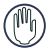

ADVERTENCIA: DEBE INSTALAR EL CONTROLADOR ANTES DE CONECTAR EL ADAPTADOR AL ORDENADOR, SI NO EL ADAPTADOR NO FUNCIONARÁ CORRECTAMENTE.

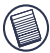

NOTA: ANTES DE CONECTAR UN DISPOSITIVO SERIE AL ADAPTADOR, DEBE DESCONECTAR Y VOLVER A CONECTAR EL CONECTOR USB DEL ADAPTADOR PARA QUE EL NUEVO DISPOSITIVO FUNCIONE CORRECTAMENTE.

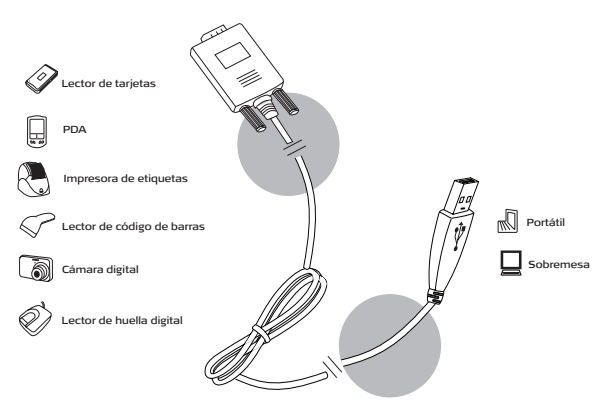

### **Soporte técnico**

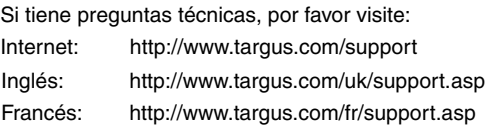

Alemán: http://www.targus.com/de/support.asp Español: http://www.targus.com/sp/support.asp Italiano: http://www.targus.com/it/support.asp Nuestro personal experto también puede contestarle sus preguntas a través de uno de los siguientes números telefónicos.

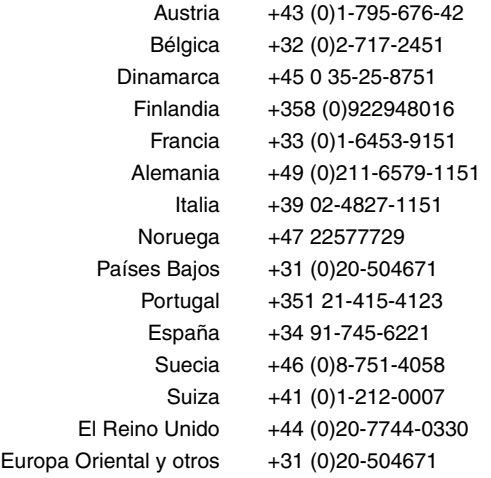

#### **Registro del producto**

Targus le recomienda registrar su accesorio Targus inmediatamente después de adquirirlo. Para registrar su accesorio Targus, visite: http://www.targus.com/registration.asp

Quizás deba indicar su nombre completo, su dirección de correo electrónico, su número de teléfono e información de su empresa (si corresponde).

### <span id="page-17-0"></span>**Garantía**

Targus garantiza que este producto no tendrá defectos en los materiales ni la mano de obra durante dos años. Si dentro de ese lapso se determina que el accesorio Targus está defectuoso, lo repararemos o reemplazaremos sin demora. Esta garantía no cubre daños accidentales, el uso y desgaste natural ni las pérdidas resultantes o incidentales. Targus no es responsable, bajo circunstancia alguna, por pérdidas o daños al ordenador ni por pérdida de programas, registros o datos ni daños a los mismos, así como tampoco por daños resultantes o incidentales algunos, incluso si a Targus se le informó de la posibilidad que existieran. La presente garantía no afecta los derechos que la ley le otorga.

Registro del producto: http://www.targus.com/registration.asp

### <span id="page-17-1"></span>**Conformidad con las normas**

Este dispositivo cumple con la Parte 15 de las Normas de FCC. Su uso está sometido a las dos condiciones siguientes: (1) Este dispositivo no debe causar interferencia nociva, y (2) este dispositivo debe aceptar toda interferencia que reciba, incluyendo aquella que ocasione un funcionamiento indeseado.

#### **Declaración de FCC**

#### **Prueba de cumplimiento**

Este equipo fue sometido a prueba y se ha determinado que cumple los límites indicados para un dispositivo digital de Clase B, en virtud de la Parte 15 de las Normas de FCC. Estos límites se han impuesto para ofrecer una protección razonable contra la interferencia nociva en una instalación en el hogar. Este equipo genera, usa y puede irradiar energía de radiofrecuencia y, si no se instala y usa de acuerdo a las instrucciones, puede causar una interferencia nociva a las comunicaciones radiales. Sin embargo, no se garantiza que en una instalación específica no se produzca interferencia.

Si este equipo causa interferencia nociva a la recepción de radio o de televisión, lo que se puede determinar encendiendo y apagando el equipo, se anima al usuario a que trate de corregir la interferencia aplicando una o más de las siguientes medidas:

- Reorientar o reubicar la antena receptora;
- Aumentar la distancia que separa al equipo del receptor;
- Conecte el equipo a un enchufe de circuito diferente a aquel al que esté conectado el receptor;
- Consulte al distribuidor o a un técnico de radio/televisión para más ayuda.

Los cambios o modificaciones no autorizados por la parte responsible del cumplimiento podrían anular la autoridad del usuario para utilizar este producto.

#### **Directiva de reciclaje de Targus:**

*.*

Al final de la vida útil de este producto le rogamos lo disponga en un punto de recogida para reciclaje situado en su país. La política de reciclaje de Targus está disponible para su consulta en: www.targus.com/recycling

*Microsoft, Windows y Windows Vista son marcas registradas o marcas comerciales de Microsoft Corporation en los Estados Unidos y/o en otros países. Las características y las especificaciones pueden cambiar sin previo aviso. Todas las marcas comerciales y las marcas comerciales registradas pertenecen a sus respectivos propietarios. Todos los derechos reservados. © 2007, Targus Group International y Targus, Inc., Anaheim, CA 92806 EE. UU*..

## **Adaptateur USB - Série pour appareils numériques**

### <span id="page-19-0"></span>**Introduction**

Toutes nos félicitations pour l'achat de l'adaptateur USB - Série Targus. Cette solution d'extension ultra-portable USB-RS232 se branche directement au port USB (Universal Serial Bus) de votre ordinateur. Elle facilite la connectivité des périphériques série traditionnels et autres périphériques USB.

## <span id="page-19-1"></span>**Configuration requise**

#### **Matériel**

- PC équipé d'un processeur Pentium® ou équivalent
- Port USB 1.1
- Lecteur de CD-ROM

#### **Système d'exploitation**

• Windows® 2000 / XP / Vista™

### **Installation du périphérique et du pilote**

Pour utiliser l'adaptateur USB - Série Targus, vous devez d'abord installer son pilote sur votre ordinateur. Une fois cette opération effectuée, redémarrez l'ordinateur. Vous pouvez alors brancher votre adaptateur de périphérique numérique USB.

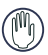

AVERTISSEMENT: VOUS DEVEZ IMPÉRATIVEMENT INSTALLER LE PILOTE AVANT DE BRANCHER L'ADAPTATEUR, SINON CELUI-CI NE FONCTIONNERA PAS CORRECTEMENT.

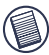

REMARQUE: LORSQUE VOUS BRANCHEZ UN PÉRIPHÉRIQUE SÉRIE À L'ADAPTATEUR, VOUS DEVEZ DÉBRANCHER PUIS REBRANCHER LE CONNECTEUR USB POUR QUE LE NOUVEAU PÉRIPHÉRIQUE FONCTIONNE CORRECTEMENT.

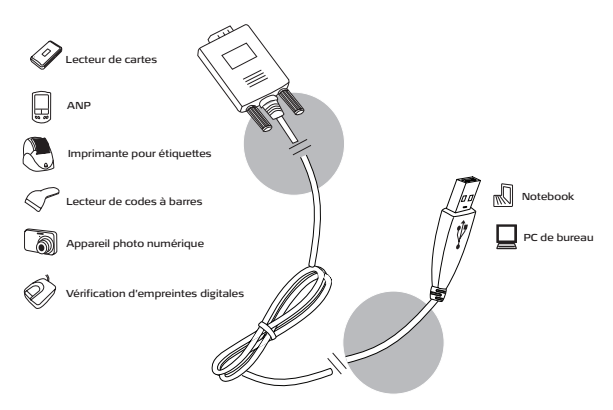

### <span id="page-20-0"></span>**Soutien technique**

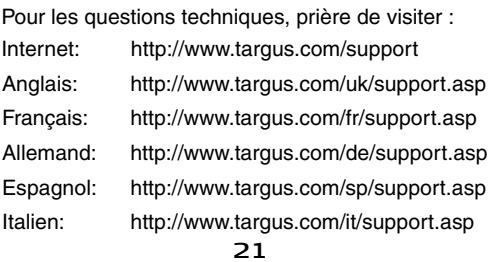

Nos employés qualifiés sont également disponibles aux numéros de téléphone ci-dessous pour répondre à vos questions.

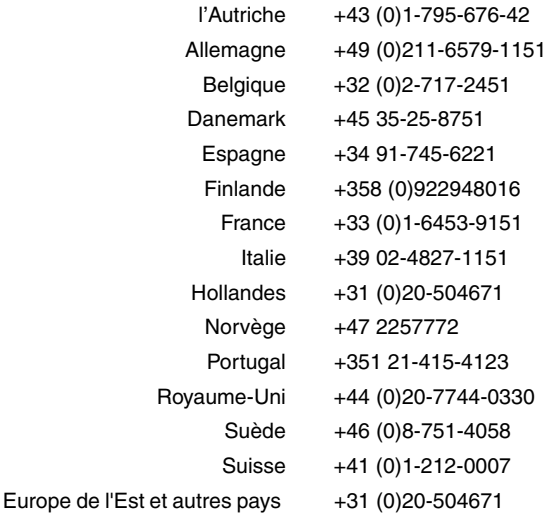

## <span id="page-21-0"></span>**Enregistrement du produit**

Targus vous conseille vivement d'enregistrer votre produit Targus dans les plus brefs délais après son achat. Pour enregistrer votre accessoire Targus, allez à : http://www.targus.com/ registration.asp

Vous serez invités à fournir votre nom complet, votre adresse email et des renseignements sur votre entreprise (le cas échéant).

#### <span id="page-21-1"></span>**Garantie**

Targus garantit ce produit contre tout défaut de matériel ou de fabrication pour une durée de deux ans. Si votre accessoire

Targus s'avère défectueux sous cette garantie, nous veillerons à le remplacer ou à le réparer au plus vite. Cette garantie ne couvre pas les dommages résultant d'accidents, l'usure normale ou les pertes consécutives ou accessoires. En aucun cas, Targus ne pourra être tenu responsable de la perte matérielle ou de l'endommagement d'un ordinateur, ni de la perte de programmes, d'enregistrements ou de données ou de leur endommagement, ni de tous autres dommages conséquentiel ou accidentel, même si Targus a été préalablement informé de cette possibilité. Cette garantie n'a aucun effet sur vos droits statutaires.

Enregistrement du produit : http://www.targus.com/ registration.asp

### <span id="page-22-0"></span>**Respect de la réglementation**

Cet appareil est conforme à la section 15 des règlements de la FCC (Federal Communication Commission). Son utilisation est soumise aux deux conditions suivantes : 1) Cet appareil ne peut provoquer de brouillage préjudiciable. 2) Cet appareil doit absorber toute interférence réceptionnée, même si cela provoque des effets indésirables sur son fonctionnement.

#### **Déclaration de la FCC**

#### **Testé et conforme**

Cet appareil a été testé et déclaré conforme aux limites des appareils numériques de Classe B, selon la section 15 des règlements de la FCC (Federal Communication Commission). Ces limites sont conçues pour assurer une protection raisonnable contre un brouillage préjudiciable lorsque l'appareil est utilisé dans un milieu résidentiel. L'appareil génère, utilise et peut diffuser de l'énergie sur les fréquences radio et, s'il n'est pas installé et utilisé conformément au mode d'emploi, il peut brouiller les communications radio. Il n'y a aucune garantie qu'un brouillage ne se produira pas dans un milieu particulier.

Si cet appareil brouille les communications radio ou télévision, comme cela peut être confirmé en éteignant puis en allumant l'appareil, l'utilisateur peut tenter de corriger toute interférence en essayant une ou plusieurs des méthodes suivantes :

• Réorienter l'antenne réceptrice ou la placer à un autre endroit;

- Éloigner davantage l'appareil du récepteur;
- Brancher l'appareil sur une autre prise de courant ou un circuit électrique différent de celui auquel le récepteur est connecté;
- Pour toute aide, consulter le distributeur ou un technicien expérimenté radio/TV.

Toute modification non autorisée par les autorités responsables de la conformité peut entraîner la révocation du droit d'utilisation de ce produit.

#### **Politique de Recyclage Targus:**

Lorsque ces produits ne sont plus utilisables, merci de les apporter à un centre de recyclage approprié dans votre pays. La politique de recyclage TARGUS est consultable à l'adresse: www.targus.com/recycling

*Microsoft, Windows et Windows Vista sont des marques déposées ou commerciales de Microsoft Corporation aux États-Unis et/ou dans d'autres pays. Les caractéristiques et les spécifications sont sujettes à changement sans préavis. Toutes les marques de commerce et les marques de commerce déposées sont la propriété de leurs propriétairs respectifs. Tous droits réservés. © Targus Group International et Targus, Inc., Anaheim, CA 92806 É.- U., 2007.*

# **Targus Adattatore USB per Periferiche Digitali Seriali**

### **Introduzione**

Congratulazioni per aver acquistato l'adattatore USB per periferiche digitali seriali di Targus. Questo cavo USB-RS232 di prolunga portatile si collega direttamente alla porta USB (Universal Serial Bus) del computer. Grazie al cavo USB-RS232 sarà possibile collegare al computer periferiche seriali tradizionali e altre periferiche USB.

## **Requisiti di sistema**

#### **Hardware**

- PC con processore Pentium® o equivalente
- Porta USB conforme V.1.1
- Unità CD-ROM

#### **Sistema operativo**

• Windows® 2000 / XP / Vista<sup>TM</sup>

### <span id="page-24-0"></span>**Installazione dell'accessorio e del driver**

Per utilizzare Targus Adattatore USB per Periferiche Digitali Seriali, è necessario installarne il driver nel computer. Al termine dell'installazione del driver sarà necessario

riavviare il computer. Successivamente potrete collegare l'adattatore Targus.

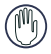

AVVERTENZA: PER GARANTIRE IL CORRETTO FUNZIONAMENTO DELL'ADATTATORE, IL DRIVER DEVE ESSERE INSTALLATO PRIMA DI COLLEGARE L'ADATTATORE AL COMPUTER.

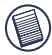

NOTA: QUANDO COLLEGATE UNA PERIFERICA SERIALE ALL'ADATTATORE, È NECESSARIO DISCONNETTERE E RICONNETTERE IL CONNETTORE USB DELL'ADATTATORE, PER FARE IN MODO CHE LA NUOVA PERIFERICA FUNZIONI CORRETTAMENTE.

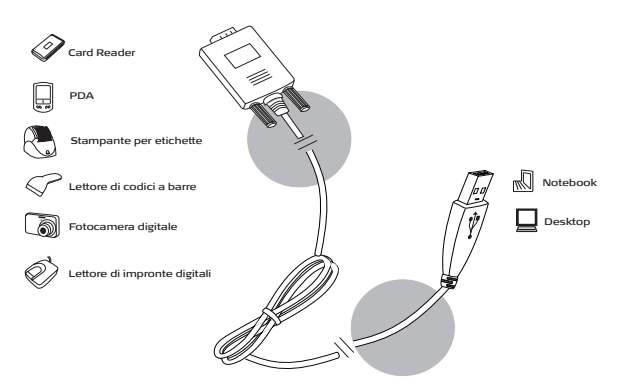

#### <span id="page-25-0"></span>**Supporto tecnico**

In caso di quesiti tecnici, visitare:

- Internet: http://www.targus.com/support
- Inglese: http://www.targus.com/uk/support.asp
- Francese: http://www.targus.com/fr/support.asp
- Tedesco: http://www.targus.com/de/support.asp

26

Spagnolo: http://www.targus.com/sp/support.asp Italiano: http://www.targus.com/it/support.asp

Il nostro staff di tecnici esperti è anche disponibile per rispondere telefonicamente alle vostre domande. Potete quindi chiamare uno dei numeri seguenti.

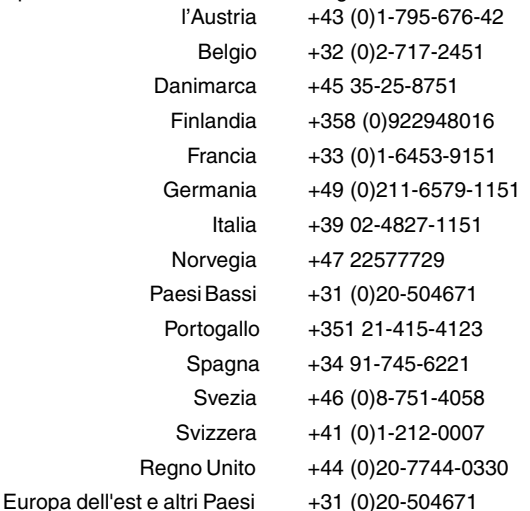

### <span id="page-26-0"></span>**Registrazione del prodotto**

La Targus vi raccomanda che registriate il vostro prodotto Targus poco dopo averlo acquistato. Per registrare il vostro prodotto Targus, visitate: http://www.targus.com/registration.asp

Dovrete fornire il vostro nome e cognome, l'indirizzo e-mail, il numero di telefono, e le informazioni della ditta (se applicabili).

### <span id="page-27-0"></span>**Garanzia**

Targus garantisce per la durata di due anni che questo prodotto è privo di difetti di materiale e di manodopera. Se l'accessorio Targus dovesse rivelarsi difettoso durante questo periodo, verrà riparato o sostituito. Questa garanzia non copre i danni accidentali, la normale usura e perdita consequenziale o accidentale. In nessuna circostanza la Targus sarà responsabile per perdita di dati o danni a computer e/o programmi, dati memorizzati o qualsiasi altro danno consequenziale o accidentale, anche nel caso Targus sia stata informata di questa possibilità. Questa garanzia non influisce sui diritti statutari dell'utente.

Registrazione del prodotto: http://www.targus.com/ registration.asp

## **Conformità alla normativa**

Questo apparato è conforme alla Parte 15 delle Norme FCC (Federal Communications Commission). La sua operatività è soggetta alle due condizioni sottostanti: (1) Questo apparato può non creare interferenze, e (2) Questo apparato deve accettare eventuali interferenze ricevute, comprese quelle interferenze che possono causare operazioni non desiderate.

#### **Dichiarazione della FCC**

#### **Testato per la conformità**

Questo apparato è stato testato e si è riscontrato essere conforme ai limiti stabiliti per gli apparati di Classe B digitale, ai sensi della Parte 15 del regolamento della FCC. Questi limiti sono stabiliti per fornire una protezione ragionevole dalle interferenze in installazioni residenziali. Questo apparecchio genera, utilizza, e può emettere energia da radiofrequenze, e qualora non venisse installato ed utilizzato secondo le istruzioni, può creare interferenze alle comunicazioni radio. Comunque, non vi sono garanzie che non avvengano interferenze in particolari installazioni.

Qualora questo apparecchio dovesse creare interferenze per la ricezione di radio o televisioni, che possono essere determinate dall'accensione e dallo spegnimento dell'apparato, al cliente

viene consigliato di provare a correggere l'interferenza tramite l'utilizzo di una o piu' di una delle seguenti soluzioni:

- Riorientare o riposizionare l'antenna ricevente;
- Aumentare la distanza tra l'apparecchio ed il ricevitore;
- Collegare l'apparato in una presa di un circuito diverso da quello al quale è collegato il ricevitore;
- Consulta il rivenditore o un tecnico radio/TV specializzato per ricevere supporto.

Qualsiasi modifica o alterazione non autorizzata dalla parte responsabile per gli aspetti di conformità potrebbe annullare il diritto dell'utente all'utilizzo di questo prodotto.

#### **Direttive di Riciclaggio Targus:**

Disporre il prodotto alla fine del suo ciclo di vita utile, in un punto appropriato di raccolta per il riciclaggio collocato nel tuo territorio. www.targus.com/recycling.

*Microsoft, Windows, e Windows Vista sono marchi registrati o marchi di fabbrica di Microsoft Corporation negli Stati Uniti e/o in altri Paesi. Le caratteristiche e le specifiche sono soggette a modifiche senza alcun preavviso. Tutti i marchi di fabbrica e i marchi registrati sono di proprietà dei rispettivi titolari. Tutti i diritti riservati. © 2007, Targus Group International and Targus, Inc., Anaheim, CA 92806 USA*

## **Targus Adapter voor Seriële en USB-Apparatuur**

## **Inleiding**

Gefeliciteerd met de aanschaf van de adapter voor seriële en USB-apparatuur van Targus. Deze draagbare, uitbreidbare USB-RS232-kabel kunt u direct met uw computer verbinden via de USB-poort (Universal Serial Bus). De USB-RS232 biedt een gemakkelijke verbinding met traditionele en andere USB-apparaten.

## <span id="page-29-0"></span>**Systeemvereisten**

#### **Hardware**

- PC met een Pentium®-processor of een equivalent
- USB V.1.1-compatibele poort
- CD-ROM-station

#### **Besturingssysteem**

• Windows® 2000 / XP / Vista™

### <span id="page-29-1"></span>**Het apparaat en stuurprogramma installeren**

Om de Targus Adapter voor Seriële en USB-Apparatuur te kunnen gebruiken moet u eerst de software van het stuurprogramma op uw computer installeren. Als de installatie van het stuurprogramma geslaagd is moet u

uw computer opnieuw starten. U kunt vervolgens uw Targus Adapter voor Seriële en USB-Apparatuur aansluiten.

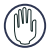

WAARSCHUWING: INSTALLEER DE SOFTWARE VOOR HET STUURPROGRAMMA VOORDAT U DE ADAPTER OP DE COMPUTER AANSLUIT. ANDERS ZAL DE ADAPTER NIET GOED WERKEN.

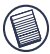

OPMERKING: ALS U EEN SERIEEL APPARAAT OP DE ADAPTER AANSLUIT, MOET U DE USB-CONNECTER VAN DE ADAPTER OPNIEUW AANSLUITEN, ANDERS WERKT HET NIEUWE APPARAAT NIET GOED.

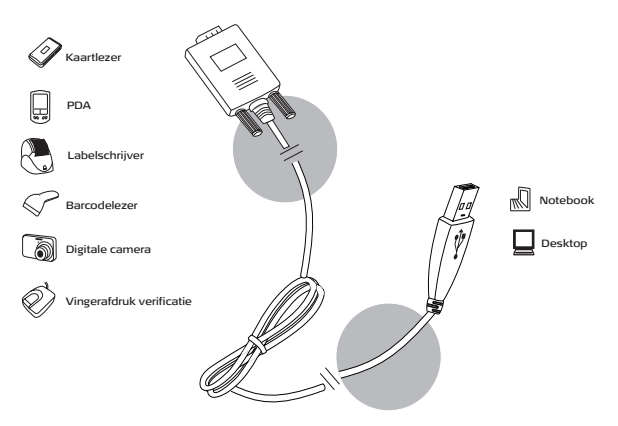

### <span id="page-30-0"></span>**Technische ondersteuning**

Met technische vragen kunt u terecht op:

- Internet: http://www.targus.com/support
- Engels: http://www.targus.com/uk/support.asp
- Frans: http://www.targus.com/fr/support.asp

Duits: http://www.targus.com/de/support.asp Spaans: http://www.targus.com/sp/support.asp Italiaans: http://www.targus.com/it/support.asp Ook kunnen wij uw vragen tevens telefonisch beantwoorden.

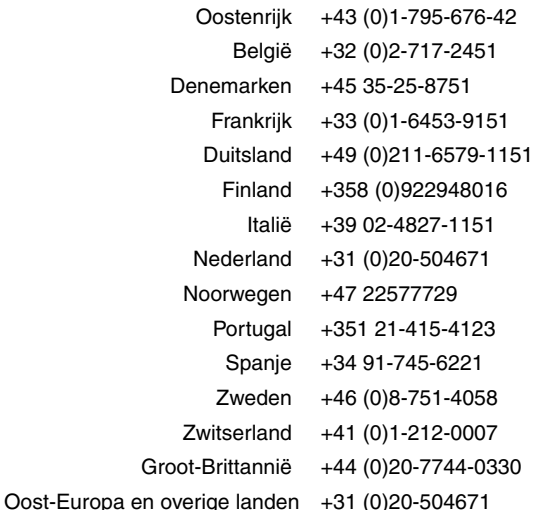

## <span id="page-31-0"></span>**Productregistratie**

Targus raadt aan dat u uw Targus-product zo snel mogelijk na de aankoop registreert. U kunt uw Targus-product registreren op: http://www.targus.com/registration.asp

U zult uw volledige naam, e-mailadres, telefoonnummer en bedrijfsinformatie (indien van toepassing) moeten opgeven.

### <span id="page-32-0"></span>**Garantie**

Targus biedt de garantie dat dit product gedurende twee jaar vrij is van tekortkomingen in materiaal en vakmanschap. Als uw Targus-product binnen die periode defect raakt, zullen wij het onmiddellijk herstellen of vervangen. Deze garantie is niet van toepassing op schade door ongelukken, slijtage of bijkomende of incidentele schade. Targus is onder geen beding aansprakelijk voor verlies of beschadiging van een computer, verlies of beschadiging van programma's, records of gegevens, of bijkomende of gevolgschade, zelfs als Targus is gewezen op die mogelijkheid. Deze garantie is niet van invloed op uw wettelijke rechten.

Productregistratie op: http://www.targus.com/registration.asp

### <span id="page-32-1"></span>**Naleving van de bepalingen**

Dit toestel voldoet aan hoofdstuk 15 van de Amerikaanse FCCbepalingen (Federal Communications Commission). Bij de werking dienen de twee volgende zaken in acht te worden genomen: 1) dit toestel mag geen schadelijke interferentie veroorzaken en 2) moet interferentie accepteren die een ongewenste werking kan hebben.

#### **FCC-verklaring**

#### **Getest om aan de bepalingen te voldoen**

Dit apparaat heeft in tests bewezen te voldoen aan de limieten gesteld in de 'FCC'-bepalingen, deel 15 voor een digitaal toestel van categorie B. Deze limieten zijn bepaald om een redelijke bescherming te bieden tegen schadelijke interferentie in een woongebied. Deze apparatuur produceert, gebruikt en straalt radiofrequentie-energie uit en kan schadelijke interferentie met radiocommunicatie veroorzaken, indien niet gebruikt overeenkomstig de instructies. Er wordt echter geen garantie gegeven dat voor een bepaalde installatie geen interferentie zal optreden.

Indien deze apparatuur schadelijke interferentie met radio- of televisieontvangst veroorzaakt (dit kan worden bepaald door de

apparatuur aan en uit te schakelen), moet de gebruiker de interferentie proberen te verhelpen via een van de onderstaande maatregelen:

- de ontvangstantenne herrichten of verplaatsen;
- de afstand verhogen tussen de apparatuur en de ontvanger;
- de apparatuur aansluiten op een contact van een andere stroomkring dan deze waarmee de ontvanger is verbonden;
- Raadpleeg de dealer of een ervaren Radio-/ Televisietechnicus voor hulp.

Wijzigingen of aanpassingen die niet zijn goedgekeurd door de verantwoordelijke partij kunnen ertoe leiden dat het product niet meer mag worden gebruikt.

#### **Targus Recycle Policy:**

Wanneer het apparaat niet meer wordt gebruikt, voert u het dan af via een officieel recylcle punt. De Targus Recycle Policy is te vinden op: www.targus.com/recycling

*Microsoft, Windows en Windows Vista zijn gedeponeerde handelsmerken of handelsmerken van Microsoft Corporation in de Verenigde Staten en/of andere landen. Functies en specificaties kunnen zonder kennisgeving worden gewijzigd. Alle handelsmerken en gedeponeerde handelsmerken zijn eigendom van hun respectieve eigenaars. Alle rechten voorbehouden. © 2007, Targus Group International en Targus, Inc., Anaheim, CA 92806 USA*

## **Targus Adaptador USB Para Dispositivos Digitais de Série**

# <span id="page-34-0"></span>**Introdução**

Obrigado pela compra do Targus Adaptador USB Para Dispositivos Digitais de Série. Este adaptador USB-RS232 de expansão ultra compacto liga-se directamente ao seu computador através de porta USB (Universal Serial Bus - Bus de série universal). O USB-RS232 proporciona uma ligação fácil para dispositivos tradicionais de série ou outros USB.

## <span id="page-34-1"></span>**Requisitos de sistema**

#### **Hardware**

- PC com um processador Pentium® ou equivalente
- Compatível com Porta USB V.1.1
- Unidade de CD-ROM

#### **Sistema operativo**

• Windows® 2000 / XP / Vista™

### <span id="page-34-2"></span>**Instalação do Dispositivo e Controlador**

Para poder utilizar o Targus Adaptador USB Para Dispositivos Digitais de Série, deve primeiro instalar o respectivo software do controlador no computador. Após instalar o controlador com sucesso, é necessário reiniciar o computador. Então já pode ligar o Targus Adaptador USB Para Dispositivos Digitais de Série.

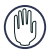

AVISO: DEVE INSTALAR O SOFTWARE DO CONTROLADOR ANTES DE LIGAR O ADAPTADOR AO COMPUTADOR; CASO CONTRÁRIO, O ADAPTADOR PODERÁ NÃO FUNCIONAR CORRECTAMENTE.

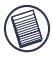

NOTA: QUANDO LIGAR UM DISPOSITIVO DE SÉRIE AO ADAPTADOR, É NECESSÁRIO DESLIGAR E DEPOIS LIGAR NOVAMENTE O CONECTOR USB DO ADAPTADOR PARA QUE O NOVO DISPOSITIVO FUNCIONE CORRECTAMENTE.

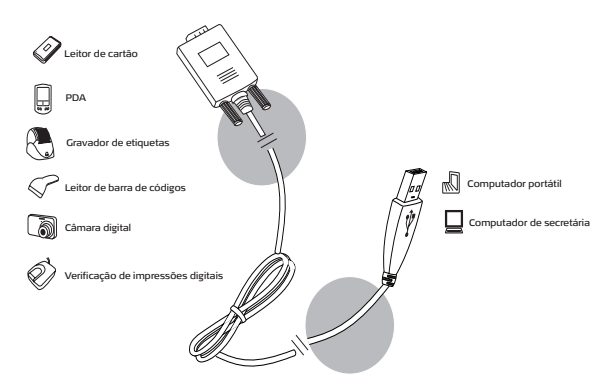

## <span id="page-35-0"></span>**Assistência Técnica**

Para questões de ordem técnica, é favor visitar: Internet: http://www.targus.com/support

- Inglês: http://www.targus.com/uk/support.asp
- Francês: http://www.targus.com/fr/support.asp
- Alemão: http://www.targus.com/de/support.asp

Espanhol: http://www.targus.com/sp/support.asp Italiano: http://www.targus.com/it/support.asp

O nosso pessoal especializado está também disponível para responder às suas questões através de um dos sequintes números de telefone.

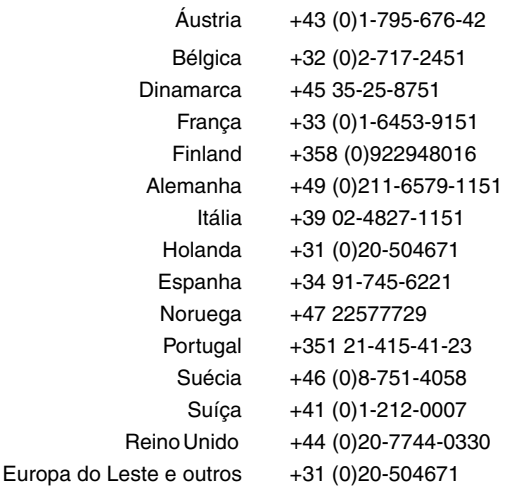

### <span id="page-36-0"></span>**Registo de Produto**

A Targus recomenda que registe o seu acessório Targus logo após o ter comprado.

Para registar o seu acessório Targus, vá a: http:// www.targus.com/registration.asp

Necessitará de fornecer o seu nome completo, endereço de email, número de telefone e informação sobre a companhia (se aplicável).

### <span id="page-37-1"></span>**Garantia**

A Targus garante que este produto está isento de defeitos de material e fabrico pelo período de dois anos. Se o seu acessório Targus for considerado com defeito durante esse período de tempo, procederemos de imediato à sua reparação ou substituição. Esta garantia não cobre danos acidentais, desgaste ou perdas consequênciais ou acidentais. Em nenhuma circunstância será a Targus responsável por perda de, ou danos para, um computador, nem perda de, ou danos para, programas, registos ou dados, nem por quaisquer danos consequênciais ou acidentais, mesmo que a Targus tenha sido informada sobre tal possibilidade. Esta garantia não afecta os seus direitos estatutários.

Registo da Produto em: http://www.targus.com/registration.asp

## <span id="page-37-0"></span>**Conformidade Normativa**

Este dispositivo está em conformidade com a Parte 15 das Normas FCC. O seu funcionamento está sujeito às duas seguintes condições: (1) Este dispositivo não pode causar interferência prejudicial, e (2) Este dispositivo tem de aceitar qualquer interferência recebida, incluindo interferência que possa causar funcionamento indesejado.

#### **Declaração FCC**

#### **Testado em conformidade**

Este equipamento foi testado e considerado em conformidade com os limites de um dispositivo digital de Classe B, de acordo com a Parte 15 das Normas FCC. Estes limites destinam-se a fornecer uma protecção razoável contra interferência prejudicial numa instalação residencial. Este equipamento gera, utiliza e pode irradiar energia de rádio-frequência e, se não for instalado e utilizado de acordo com as instruções, poderá causar interferência prejudicial em comunicações de rádio. No entanto, não existe qualquer garantia de que não ocorrerá interferência numa instalação em particular.

Se este equipamento não causar interferência prejudicial para a recepção de rádio ou televisão, o que pode ser determinado desligando e voltando a ligar o equipamento, aconselhamos o

utilizador a tentar corrigir a interferência através de uma ou mais das seguintes medidas:

- Volte a orientar ou posicionar a antena receptora;
- Aumente a distância entre o equipamento e o receptor;
- Ligue o equipamento a uma tomada de parede que esteja num circuito diferente daquele a que o receptor está ligado;
- Consulte o seu revendedor ou um técnico credenciado de radio/TV para assistência.

Alterações ou modificações não autorizadas pela entidade responsável pela conformidade pode resultar na perda de autorização de utilização deste produto por parte do utilizador.

#### **Diretiva de Reciclagem Targus:**

Ao término de vida útil dos produtos, por favor coloque num ponto apropriado de reciclagem disponível no seu país. A Política de reciclagem da Targusencontra-se disponível para visualização em: www.targus.com/recycling

*Microsoft, Windows e Windows Vista sã marcas comerciais registadas da Microsoft Corporation nos Estados Unidos de América e/ou outros países. As características e especificações estão sujeitas a alteração sem aviso prévio. Todas as marcas comerciais e marcas comerciais registadas são propriedade dos seus respectivos proprietários. Todos os direitos reservados. © 2007, Targus Group International e Targus, Inc., Anaheim, CA 92806 USA.*

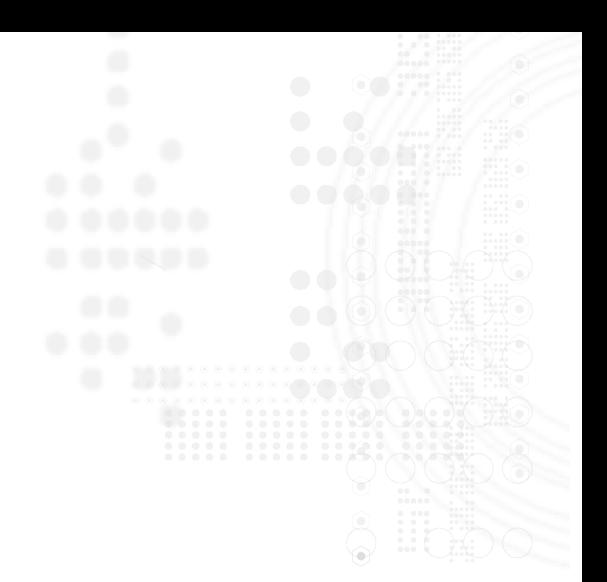

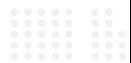

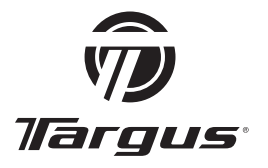

Visit our Website at www.targus.com Features and specifications subject to change without notice. ©2007 Targus Group International, Inc. and Targus, Inc.

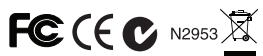

PA088E / 410-0089-003B